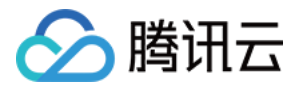

# 数据安全网关(云访问安全代理)

# 实践教程

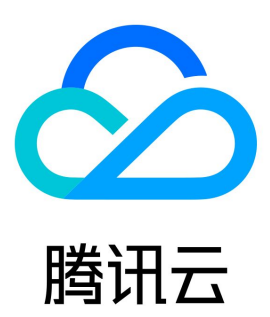

版权所有:腾讯云计算(北京)有限责任公司 第1 共25页

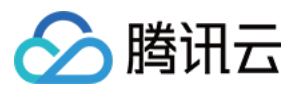

【版权声明】

©2013-2024 腾讯云版权所有

本文档(含所有文字、数据、图片等内容)完整的著作权归腾讯云计算(北京)有限责任公司单独所有,未经腾讯云事先明确书面许可,任何主体不得 以任何形式复制、修改、使用、抄袭、传播本文档全部或部分内容。前述行为构成对腾讯云著作权的侵犯,腾讯云将依法采取措施追究法律责任。

【商标声明】

## ◇腾讯云

及其它腾讯云服务相关的商标均为腾讯云计算(北京)有限责任公司及其关联公司所有。本文档涉及的第三方主体的商标,依法由权利人所有。未经腾 讯云及有关权利人书面许可,任何主体不得以任何方式对前述商标进行使用、复制、修改、传播、抄录等行为,否则将构成对腾讯云及有关权利人商标 权的侵犯,腾讯云将依法采取措施追究法律责任。

【服务声明】

本文档意在向您介绍腾讯云全部或部分产品、服务的当时的相关概况,部分产品、服务的内容可能不时有所调整。 您所购买的腾讯云产品、服务的种类、服务标准等应由您与腾讯云之间的商业合同约定,除非双方另有约定,否则,腾讯云对本文档内容不做任何明示 或默示的承诺或保证。

【联系我们】

我们致力于为您提供个性化的售前购买咨询服务,及相应的技术售后服务,任何问题请联系 4009100100或95716。

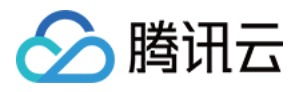

## 文档目录

[实践教程](#page-3-0)

[数据加密](#page-3-1) [数据脱敏](#page-5-0) [访问控制](#page-9-0) [MySQL BINLOG 数据解密同步](#page-20-0) [取消接入 CASB](#page-22-0)

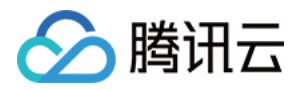

# <span id="page-3-1"></span><span id="page-3-0"></span>实践教程 数据加密

最近更新时间:2024-06-13 19:14:32

本文将为您介绍数据安全网关(云访问安全代理,CASB)的数据加密相关的实践经验和相关操作。

#### 业务系统加密需求评估

接入 CASB 前,请先综合评估 CASB 提供的功能是否满足业务的加密需求。包括但不限于:

- 业务的数据库类型。CASB 支持 MySQL、PostgreSQL、MongoDB 类型的数据库。
- 业务存在哪些敏感字段。可使用 [数据安全治理中心](https://cloud.tencent.com/document/product/1087) 定位敏感数据和分类分级。
- •敏感字段的类型。CASB 支持字符串类型的字段加密,详情请参见 [字段支持情况。](https://cloud.tencent.com/document/product/1303/48144)
- 敏感字段的加密算法。CASB 支持国密 SM4和 AES 两种加密算法。
- 。敏感字段的字段长度。CASB 字段加密后,密文长度有较大增长,数据库需变更 [加密字段长度。](https://cloud.tencent.com/document/product/1303/77864)
- 。涉及加密字段的 SQL 语法。CASB 使用代理模式,部分特性、语法等无法进行加密,详情请参见 功能支持和使用限制 。

#### 使用场景

#### 新业务接入

可参考 [从0开始接入 CASB](https://cloud.tencent.com/document/product/1303/81574) 进行业务接入。

#### 注意:

存量数据影响确认。

- 配置了字段加解密策略后,通过代理查询加密字段数据时,代理会自动将应用查询的加密字段条件加密转换为密文,因此,通过代理无法查 询到加密字段的明文数据。
- 因接入过程中加密字段可能存在一段时间的明文(存量)、密文(增量)数据共存状态,若加密字段作为查询条件,可能导致查询数据不 全,请确认此场景下的业务影响。

#### 周期性任务接入

本场景介绍需要周期性执行数据加密/解密/明文统计/数据修复任务的业务如何操作。

例如:业务每天03:00会从外部导入明文数据到数据库,数据中存在敏感字段,导入后需自动对敏感数据进行加密。

1. 元数据绑定和表结构采集。

可参考 [从0开始接入 CASB](https://cloud.tencent.com/document/product/1303/81574) 的步骤1和步骤2绑定元数据。

- 2. 配置周期性字段加密。
	- 2.1 确认字段长度是否满足密文存储需求。

 根据参考文档 [密文长度计算](https://cloud.tencent.com/document/product/1303/77864),计算各字段中明文加密后的最大密文长度,若最大密文长度大于当前的字段长度定义,需调整字段长度大小。 本例中各字段长度定义已足够存储密文,不对字段长度定义进行修改。

```
注意:
 长度变更后,需重新采集元数据表结构。
```
2.2 配置字段加密策略。

参考 [创建策略](https://cloud.tencent.com/document/product/1303/64619) 配置待加密字段的加密策略。

2.3 配置周期性全量加密任务。

参考 [创建任务](https://cloud.tencent.com/document/product/1303/64622) 文档,创建全量加密任务,任务首次执行时间为 03:00 ,执行周期为 24小时 。

#### 增量任务接入

本场景介绍需要增量执行数据加密/解密任务的业务如何操作。

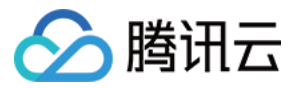

例如:业务数据每天03:00需要将当天数据库中写入的明文数据加密,由于数据库数据量较大,全量加解密会全表扫描,随着数据量的增长影响性能;

1. 元数据绑定和表结构采集。

可参考 [从0开始接入 CASB](https://cloud.tencent.com/document/product/1303/81574) 的步骤1和步骤2绑定元数据。

- 2. 配置周期性字段加密。
	- 2.1 确认字段长度是否满足密文存储需求。

根据参考文档 [密文长度计算,](https://cloud.tencent.com/document/product/1303/77864)计算各字段中明文加密后的最大密文长度,若最大密文长度大于当前的字段长度定义,需调整字段长度大小。本 例中各字段长度定义已足够存储密文,不对字段长度定义进行修改。

注意:

长度变更后,需重新采集元数据表结构。

2.2 配置字段加密策略。

参考 [创建策略](https://cloud.tencent.com/document/product/1303/64619) 配置待加密字段的加密策略。

2.3 配置周期性全量加密任务。

参考 [创建任务](https://cloud.tencent.com/document/product/1303/64622) 文档,创建数据加密任务,任务首次执行时间为 03:00 ,执行周期为 24小时 。

2.4 配置增量加解密字段

参考 创建任务 文档,创建数据加密任务,增量依据选择更新时间,并填写**增量依据字段**。

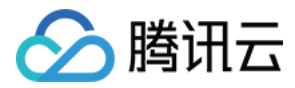

# <span id="page-5-0"></span>数据脱敏

最近更新时间:2024-06-13 19:14:32

本文将为您介绍数据安全网关(云访问安全代理)(Data Security Gateway (Cloud Access Security Broker), CASB)的多个应用使用 不同数据脱敏策略的相关实践经验和相关操作。

#### 接入场景

不同的应用访问同一份已加密的敏感数据,返回不同级别的脱敏后的数据内容。 示例:

表 userinfo 中存在两个已加密的敏感字段 name 和 phone 。

- 存在三个应用:
	- user1 :核心系统,能访问所有的明文数据。
	- user2 :对外展示,仅能使用脱敏后的数据。
	- user3 :人员核对,需要获取 name 字段的信息。

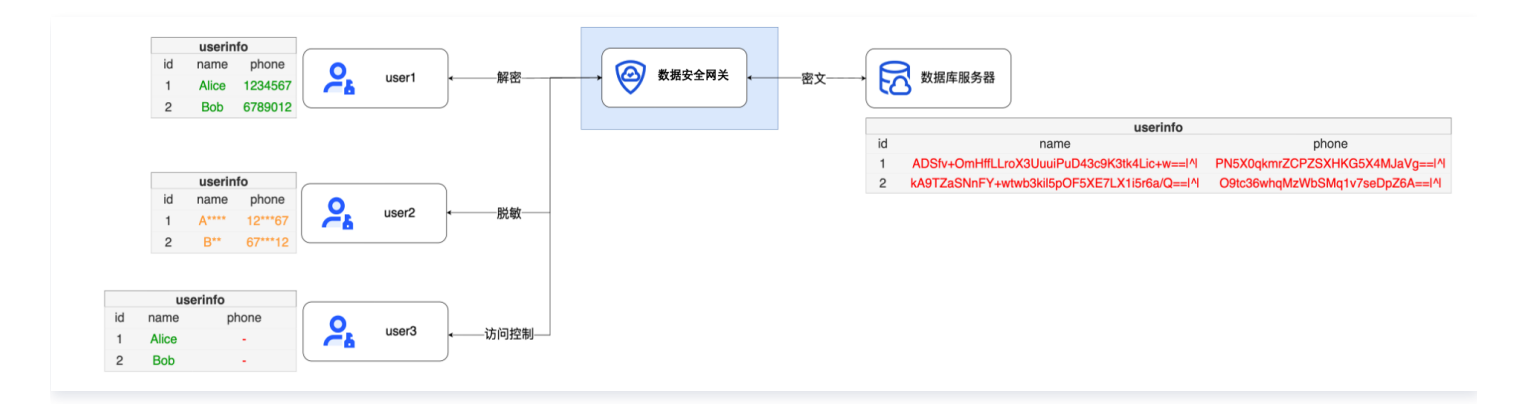

#### 步骤1:接入准备和数据库绑定

参考 [从0开始接入 CASB](https://cloud.tencent.com/document/product/1303/81574) 步骤1、步骤2, 绑定数据库到 CASB 代理。

```
说明
本示例中,代理的地址是 172.16.0.30:10100, 数据库的地址是 172.16.32.4:3306 。
```
#### 步骤2:配置字段的加密策略,并对数据进行加密(可选)

参考 [从0开始接入 CASB](https://cloud.tencent.com/document/product/1303/81574) 步骤3, 对敏感字段配置加密策略并加密。

```
说明
数据脱敏对明文或密文均可生效,非加密的字段也可以配置数据脱敏。
```
#### 步骤3:创建代理账号

CASB 的脱敏策略和代理账号相关联,因此,参考 [代理账号管理](https://cloud.tencent.com/document/product/1303/64635) 为三个应用分别创建三个不同的代理账号: user1 、 user2 和 user3 。

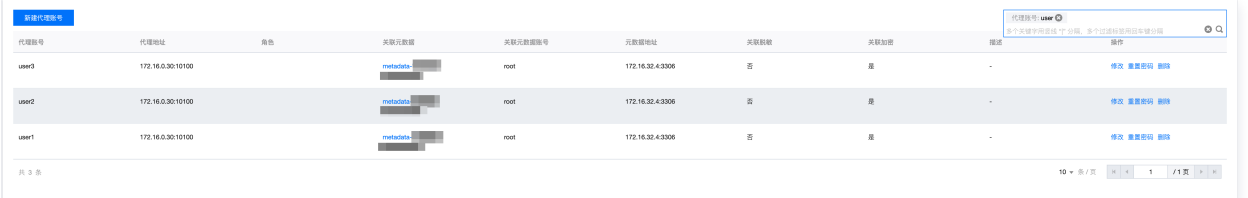

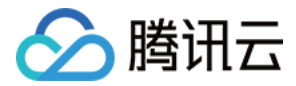

#### 步骤4:配置脱敏策略

1. 配置 user1 的脱敏策略。

#### 说明

若代理账号未配置脱敏策略规则组或未配置脱敏规则,默认返回明文。

#### 1.1 新建脱敏规则组。

参考 [脱敏策略管理,](https://cloud.tencent.com/document/product/1303/56900) 为 user1 创建脱敏策略规则组。

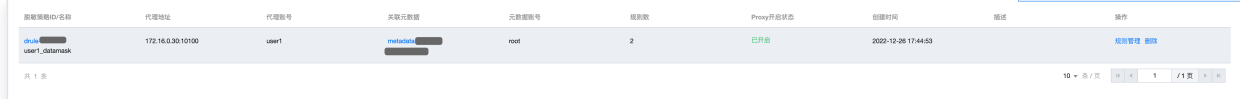

#### 1.2 设置脱敏规则。

参[考脱敏规则管理](https://cloud.tencent.com/document/product/1303/56904),为 name 和 phone 字段设置 全保留 脱敏算法。

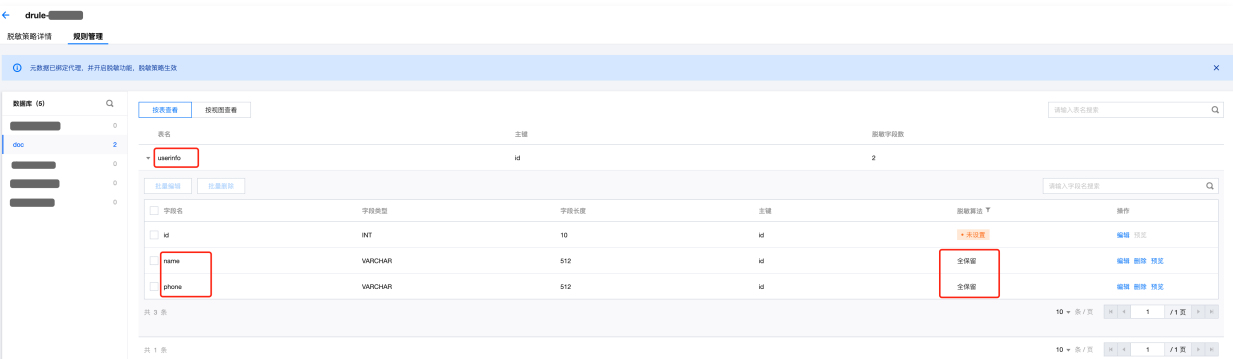

#### 2. 配置 user2 的脱敏策略。

2.1 新建脱敏规则组。

参考 [脱敏策略管理,](https://cloud.tencent.com/document/product/1303/56900) 为 user2 创建脱敏策略规则组。

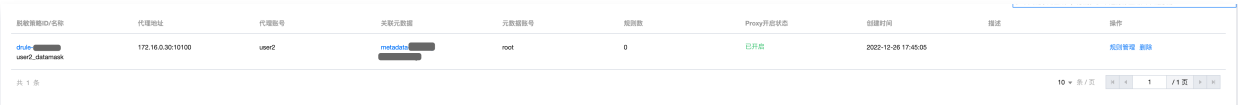

#### 2.2 设置脱敏规则。

参考 [脱敏规则管理,](https://cloud.tencent.com/document/product/1303/56904)为 name 字段设置 保留第一个字符 脱敏算法, 为 phone 字段设置 保留前1后1 脱敏算法。

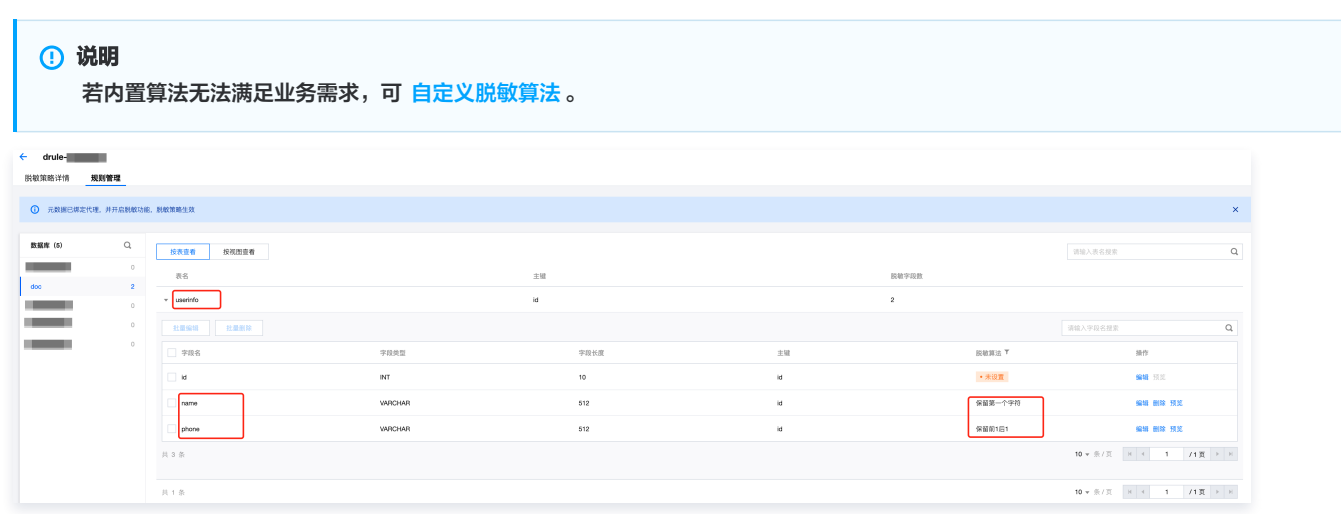

3. 配置 user3 的脱敏策略。

3.1 新建脱敏规则组。

参考 [脱敏策略管理,](https://cloud.tencent.com/document/product/1303/56900) 为 user3 创建脱敏策略规则组。

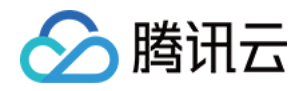

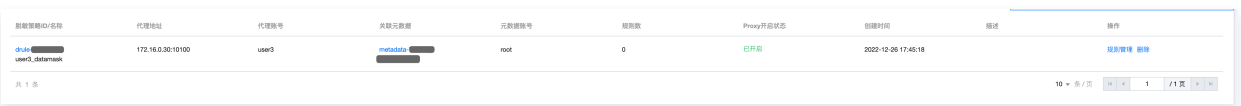

#### 3.2 设置脱敏规则。

参考 [脱敏规则管理,](https://cloud.tencent.com/document/product/1303/56904) 为 name 字段设置 保留第一个字符 脱敏算法, 为 phone 字段设置 置空 脱敏算法。

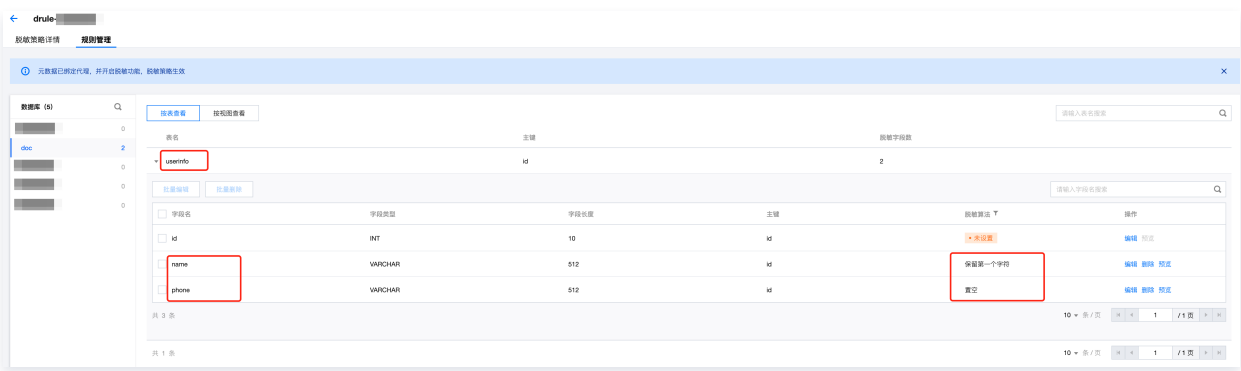

#### 步骤4:验证脱敏效果

1. 直连数据库查询,数据库内为密文。

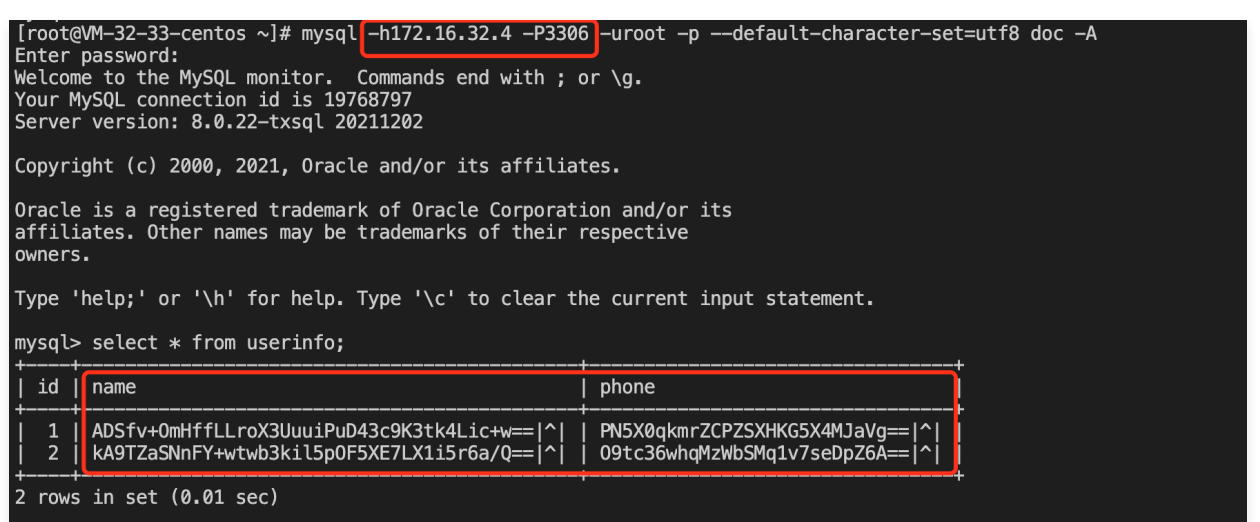

2. 使用 user1 连接代理查询, name 和 phone 均返回明文。

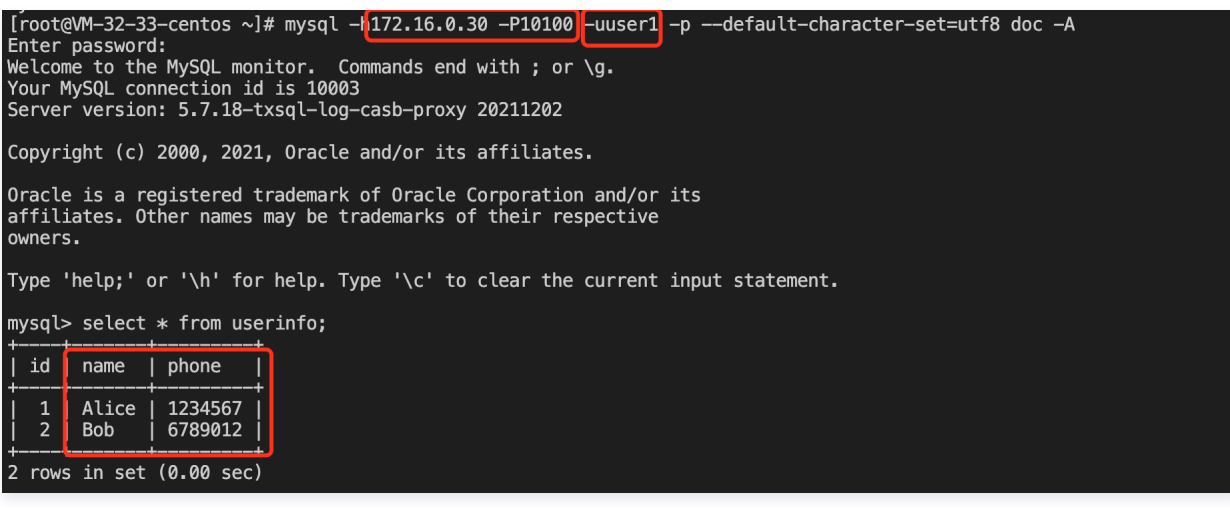

3. 使用 user2 连接代理查询, name 和 phone 均返回脱敏后数据。

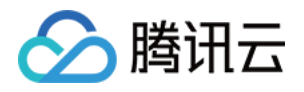

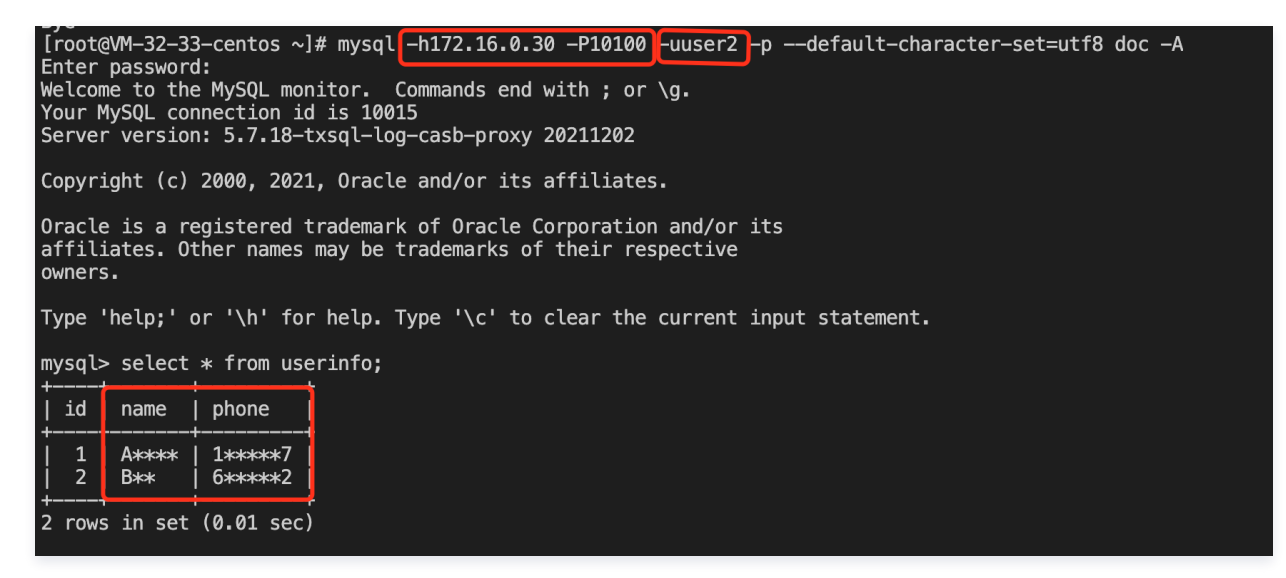

4. 使用 user3 连接代理查询, name 返回脱敏后数据, phone 返回空。

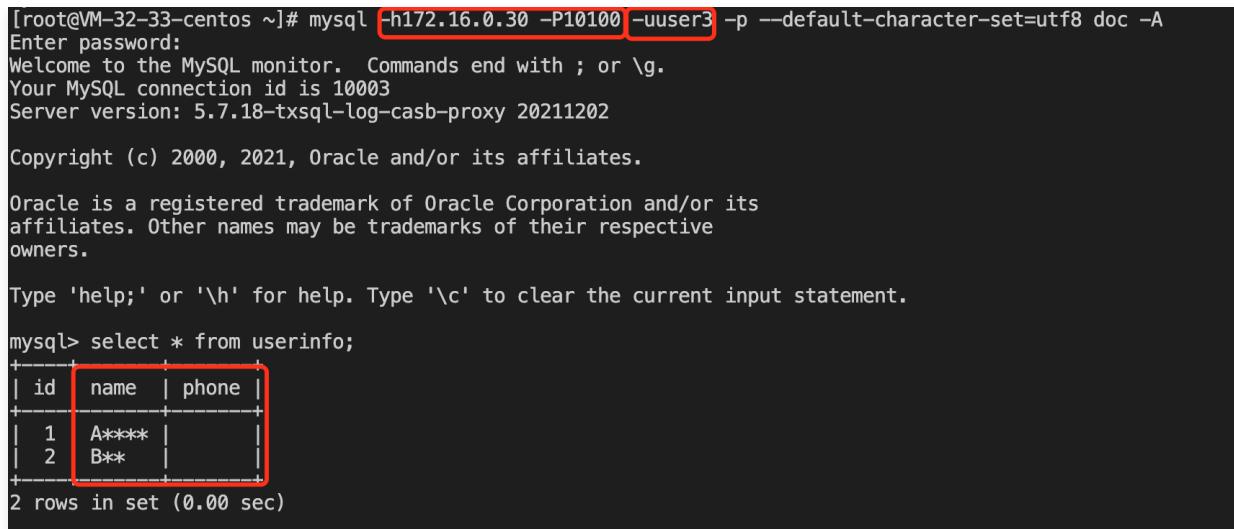

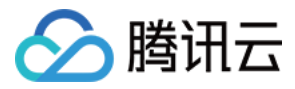

# <span id="page-9-0"></span>访问控制

最近更新时间:2023-10-08 17:37:26

CASB 访问控制使用基于角色的访问控制(RBAC)来控制代理账号的访问权限,可以根据客户端 IP、访问的库、表、字段、命令、时间等维度控制 不同的角色的访问权限。

CASB 的访问控制独立于数据库的权限系统,CASB 访问控制基于 CASB 代理账号,数据库权限管理适用于元数据账号,互相独立、互为补充。

#### 接入场景

本示例使用 CASB 访问控制功能配置不同角色的应用访问代理的权限。示例:

- doc 数据库中表 userinfo 内存在两个敏感字段 name 和 phone 。
- 只允许来自 172.16.32.33 机器的访问。
- 存在四个角色的应用:
	- admin :管理员角色,能读写 name 和 phone 。
	- reader :只读角色,只能读 name 和 phone 。
	- nameadmin :姓名校验角色,可以读写 name 字段。
	- $\circ$  cronjob : 定时任务角色,只允许每天 10:00~10:30 时间段内读 name 字段。

#### 步骤一:接入准备和数据库绑定

参考 [从0开始接入 CASB](https://cloud.tencent.com/document/product/1303/81574) 步骤1、步骤2, 绑定数据库到 CASB 代理。

```
① 说明:
```
本示例中,代理的地址是 172.16.0.30:10100 ,数据库的地址是 172.16.32.4:3306 。

#### 步骤二:创建代理账号

CASB 的访问控制角色和代理账号相关联,因此,参考 [代理账号管理](https://cloud.tencent.com/document/product/1303/64635) 为四个不同角色的应用分别创建四个不同的代理账号: user1 、 user2 、 user3 和 user4 。

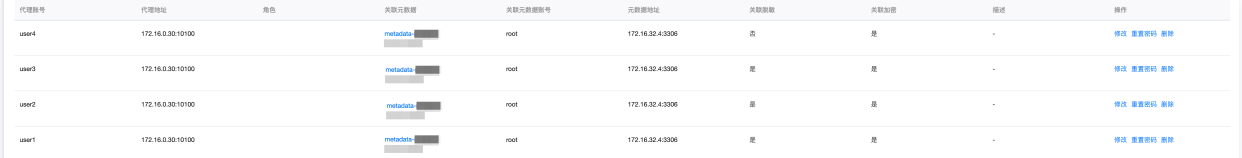

#### 步骤三:创建和绑定访问控制角色

1. 创建 admin 、 reader 、 nameadmin 和 cronjob 的角色。

参考 [访问控制角色管理,](https://cloud.tencent.com/document/product/1303/64943)新增 admin 、 reader 、 nameadmin 和 cronjob 四个角色。

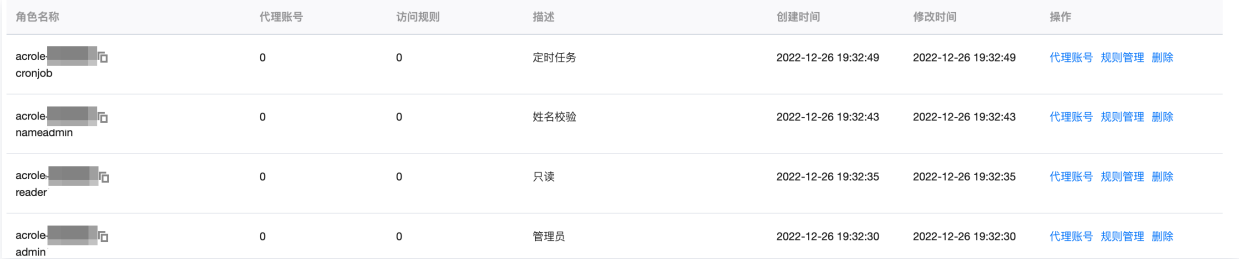

#### 2. 绑定代理账号和角色。

#### 参考 [添加代理账号,](https://cloud.tencent.com/document/product/1303/64950)分别将代理账号绑定到角色。

- 代理账号 user1 绑定角色 admin 。
- 代理账号 user2 绑定角色 reader 。

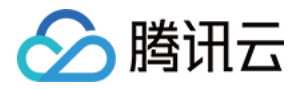

#### 代理账号 user3 绑定角色 nameadmin 。

代理账号 user4 绑定角色 cronjob 。

#### 说明

一个代理账号只能绑定一个角色。

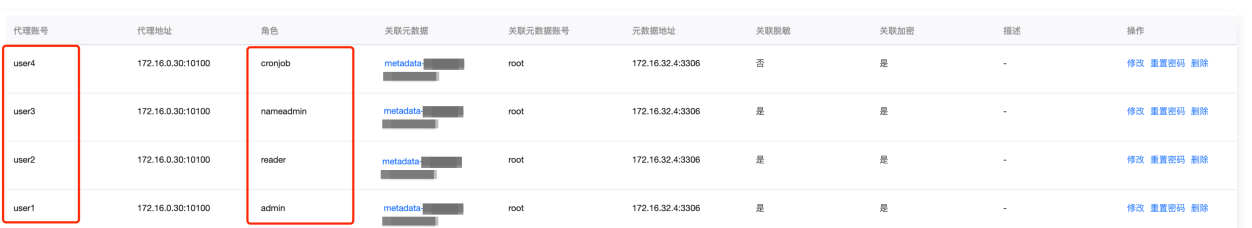

#### 步骤四:创建和绑定访问控制规则

#### 1. 创建访问控制规则

#### 参考 [访问控制规则管理,](https://cloud.tencent.com/document/product/1303/64924)创建访问控制规则。

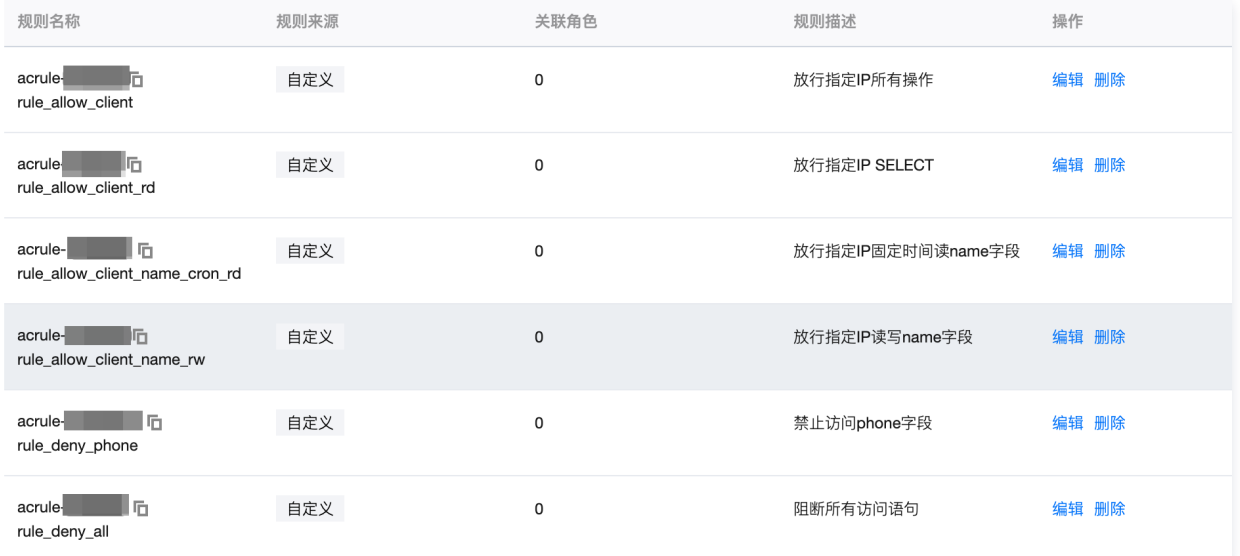

rule\_deny\_all :阻断所有访问语句。

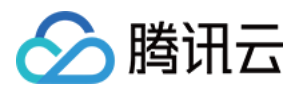

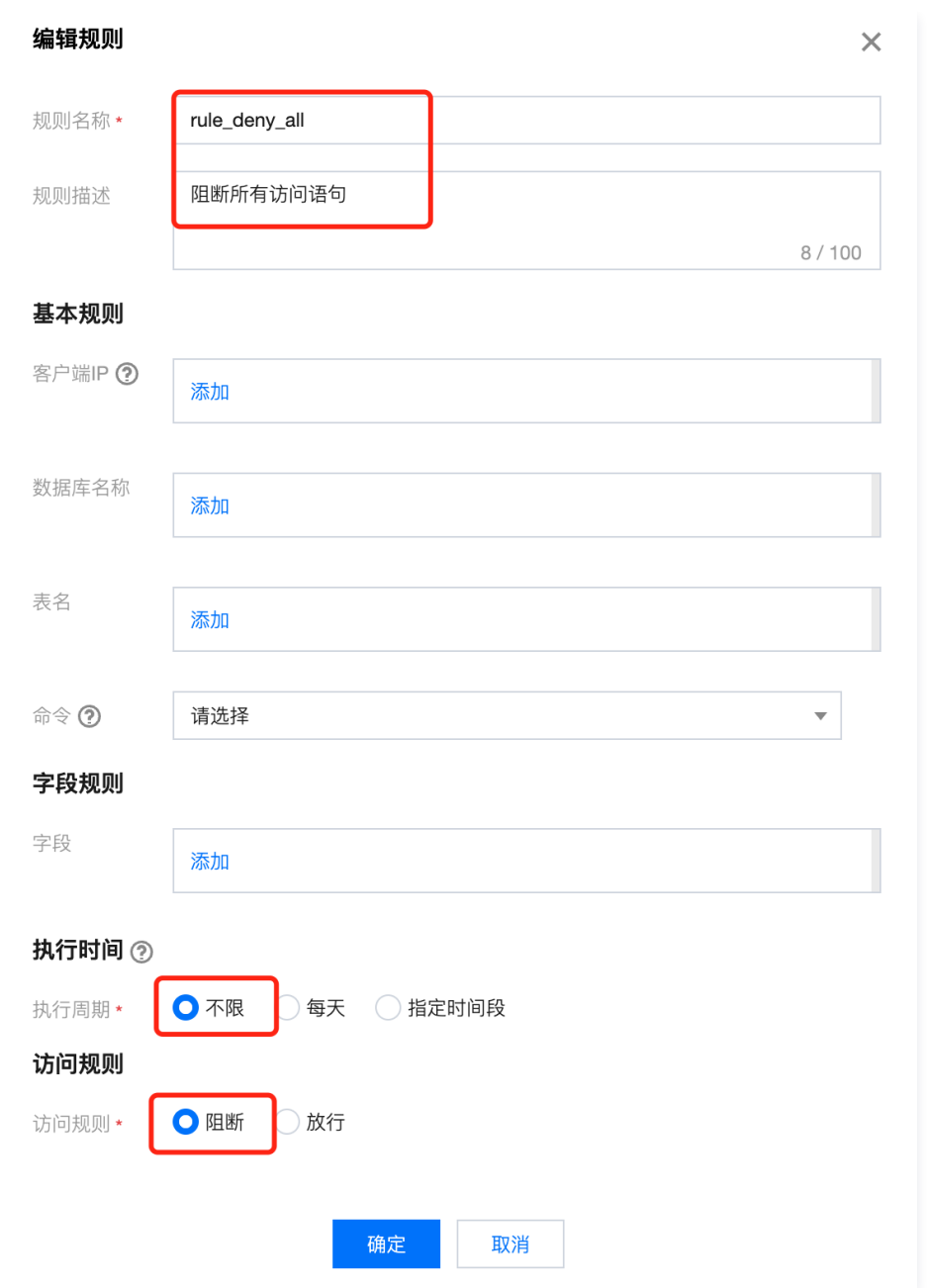

rule\_deny\_phone : 阻断访问 phone 字段的语句。

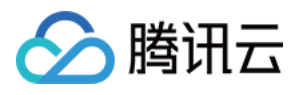

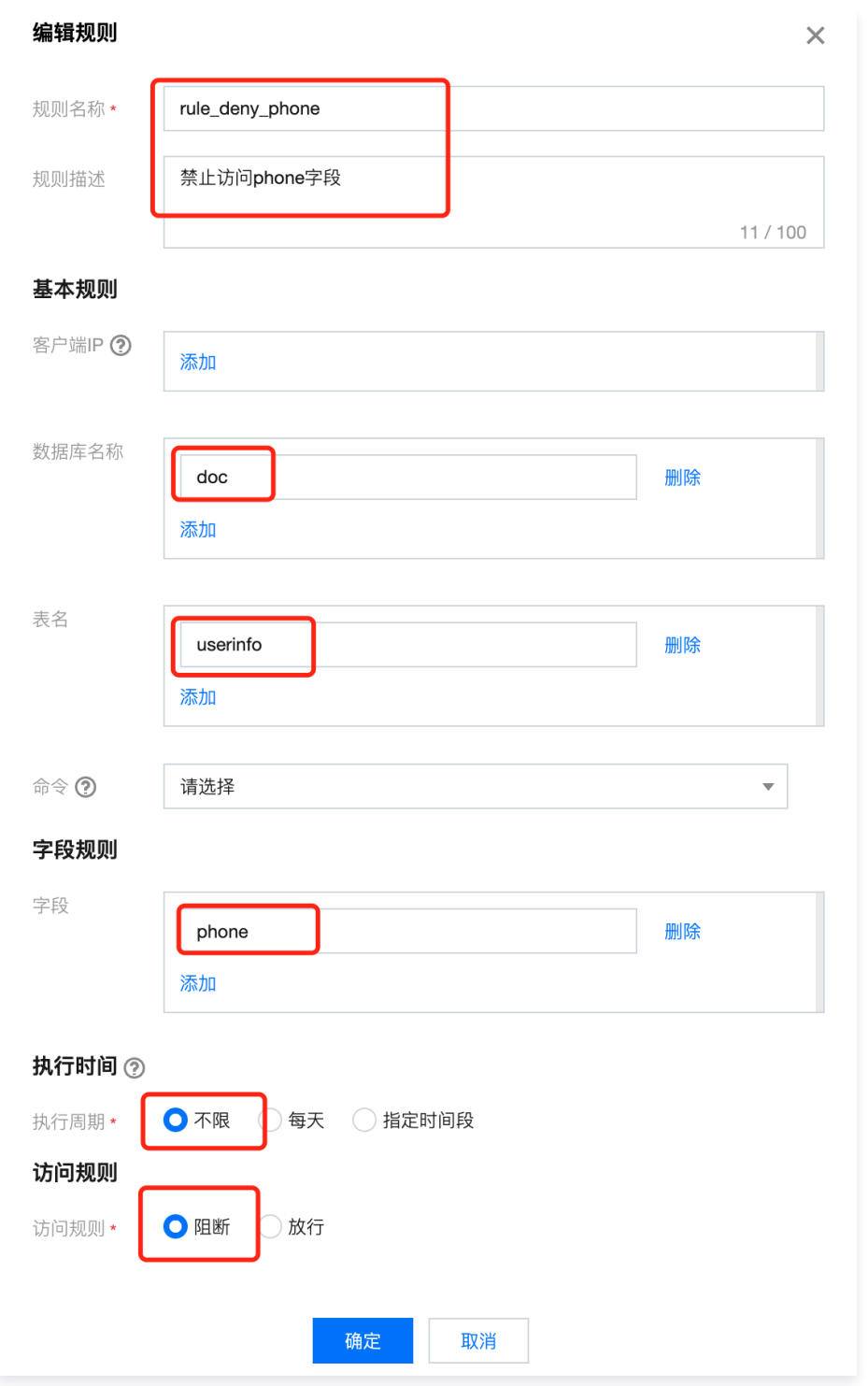

rule\_allow\_client : 放行来自 172.16.32.33 机器的语句。

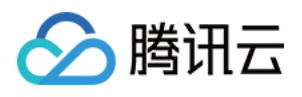

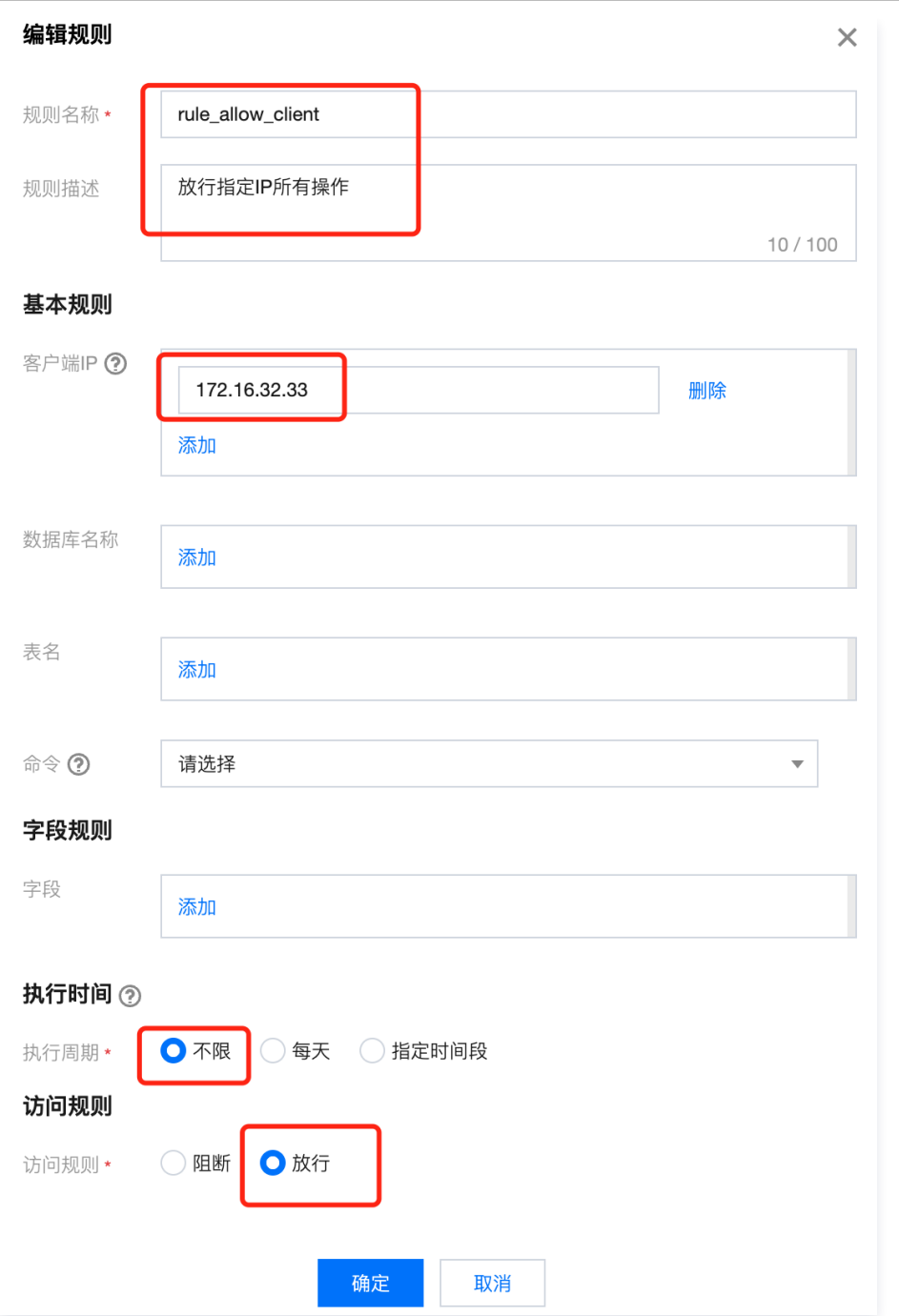

rule\_allow\_client\_rd : 放行来自 172.16.32.33 机器的 SELECT 语句。

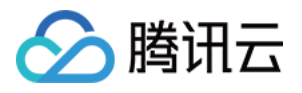

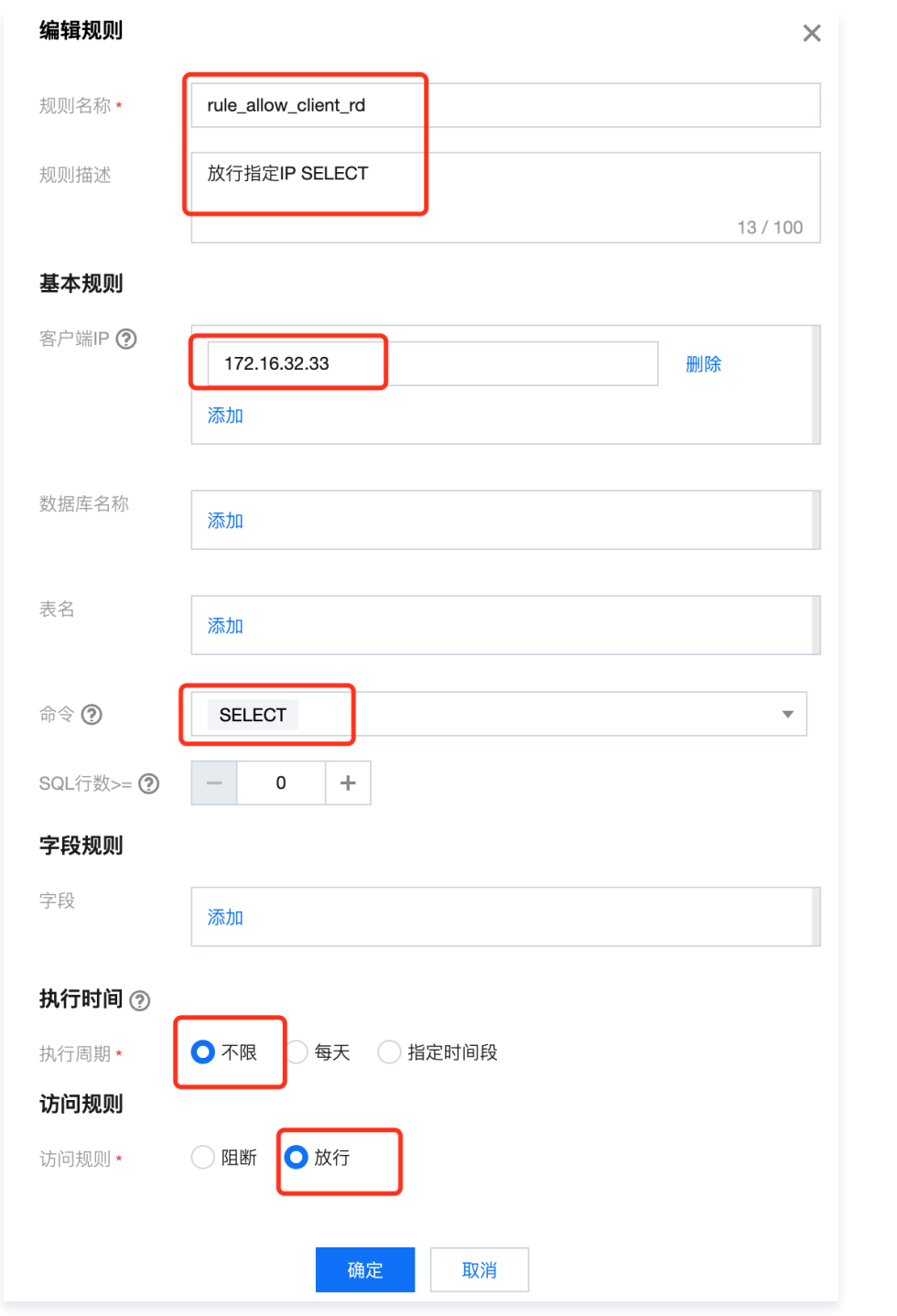

rule\_allow\_client\_name\_rw : 放行来自 172.16.32.33 机器、 name 字段的 SELECT 、 UPDATE 语句。

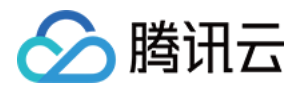

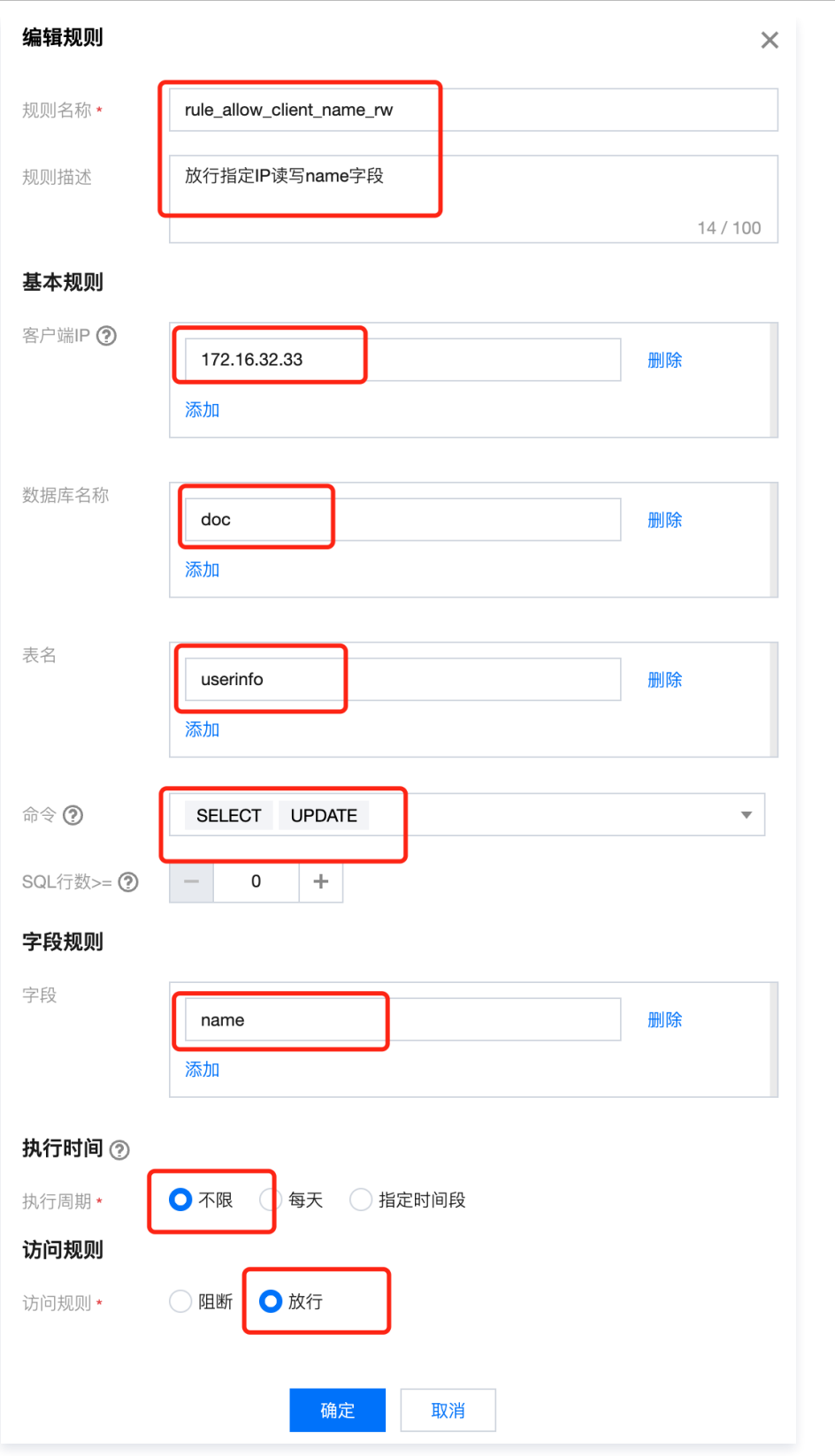

rule\_allow\_client\_name\_cron\_rd : 放行来自 172.16.32.33 机器、 20:00~21:00 时间段内、 name 字段的 SELECT 语句。

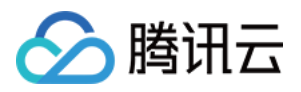

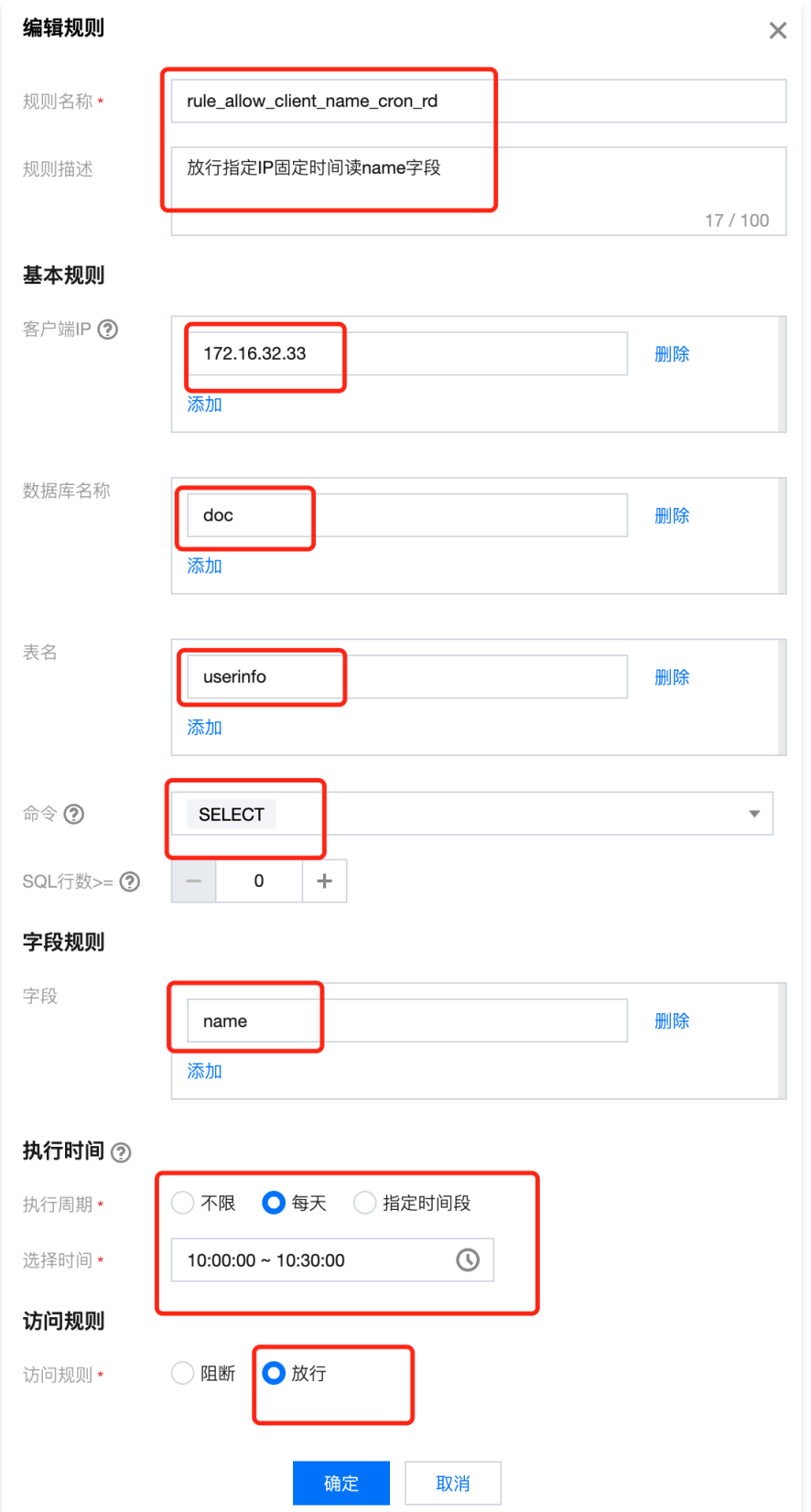

#### 2. 配置角色的访问控制规则

#### 注意:

- CASB 访问控制规则采用顺序匹配的方式,匹配到任意一条规则时结束匹配(放行或阻断)。因此,对于部分允许的需求,应先设置相反的 禁止访问规则,即本例中若只允许访问 name 字段,应先配置禁止访问 phone 的规则,此时先匹配到阻断规则后可立即阻断。
- 若需要限制部分访问,角色规则中包含放行规则时,应在最后加上 阻断所有请求 的规则,阻断所有放行规则外的请求。

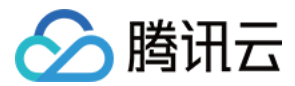

#### 参考 [角色规则管理,](https://cloud.tencent.com/document/product/1303/64951)为每种角色配置规则。

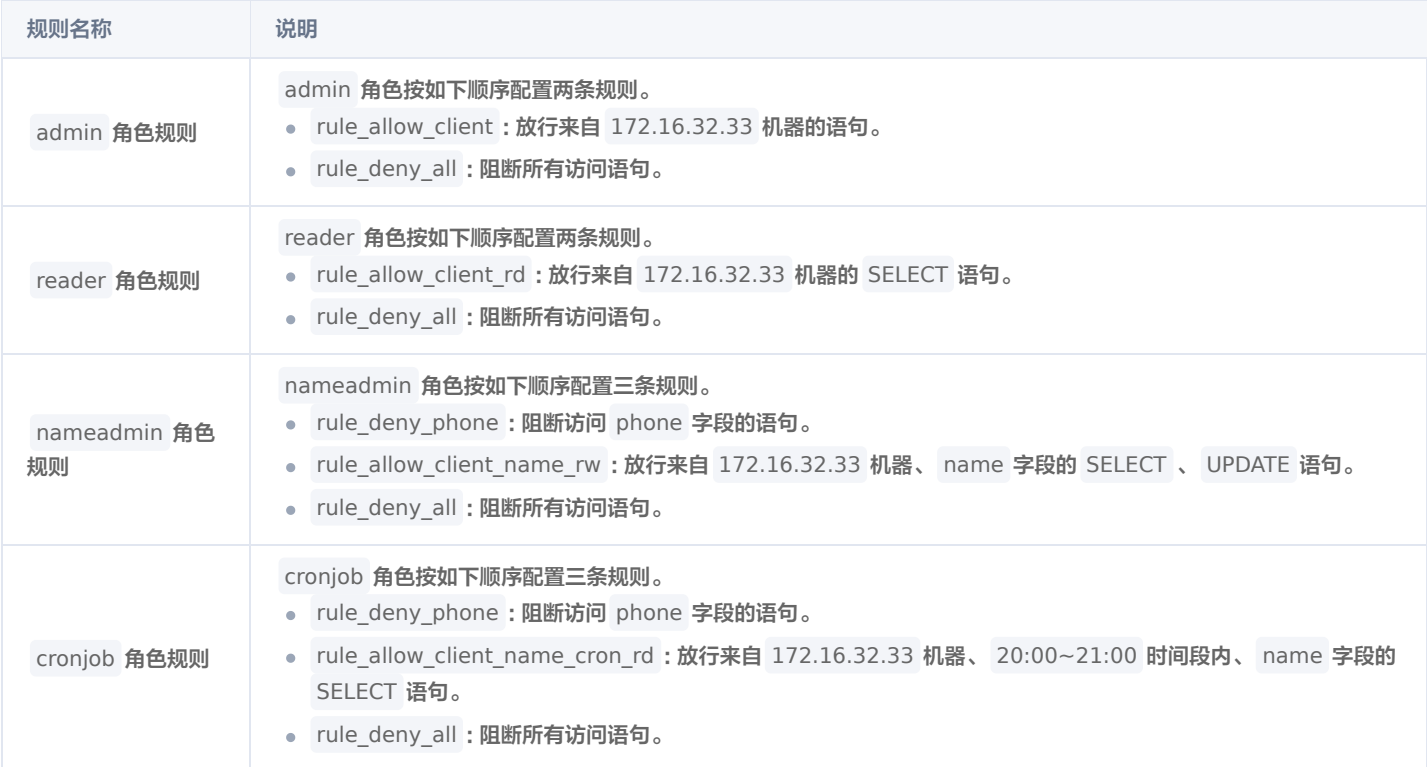

#### 3. 效果验证

1. 绑定 admin 角色的代理账号 user1 : 可以读写所有字段。

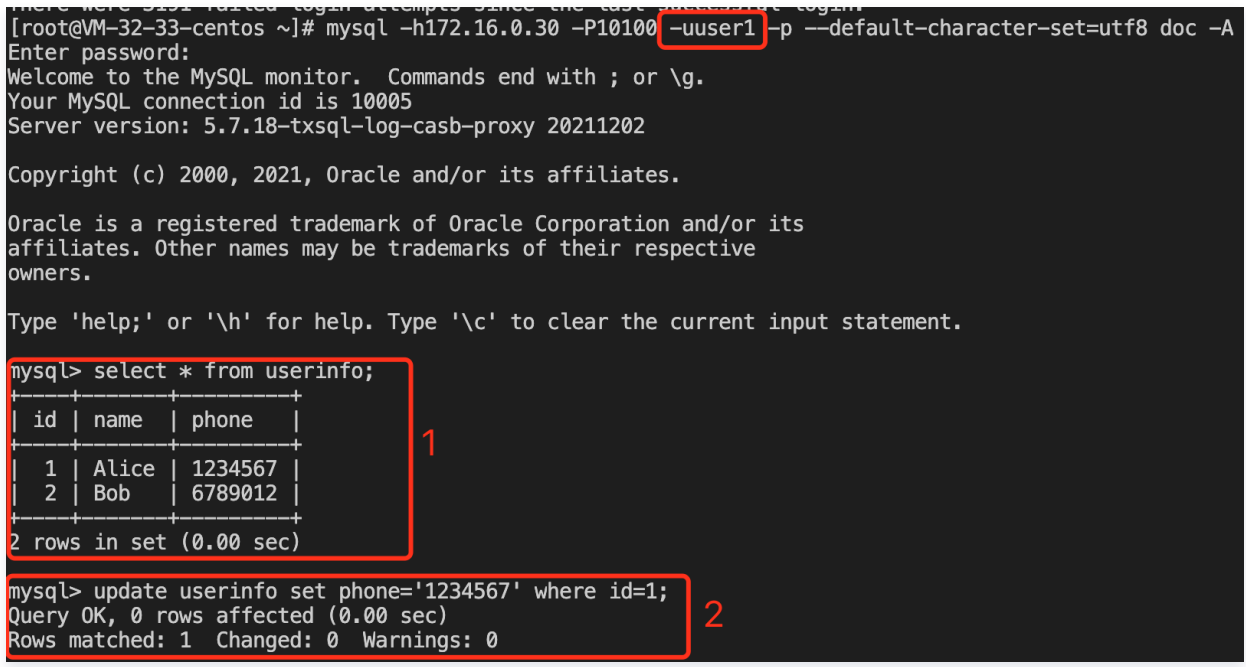

2. 绑定 reader 角色的代理账号 user2 : 可以读所有字段,不能写字段值。

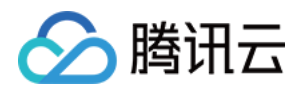

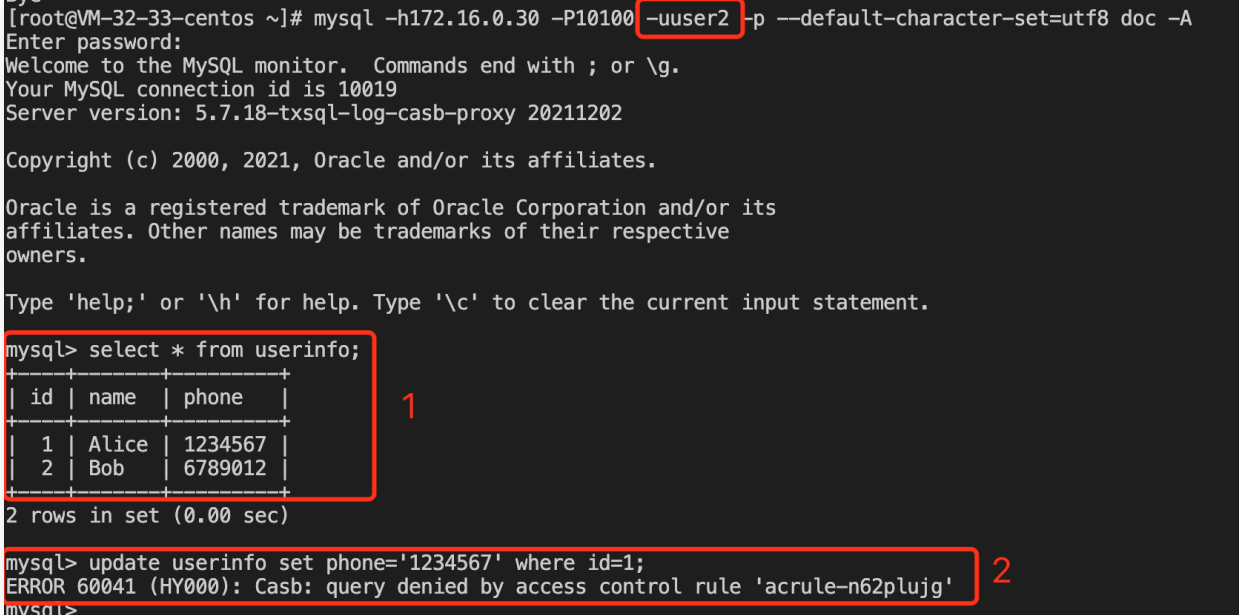

3. 绑定 nameadmin 角色的代理账号 user3 : 可以读写 name 字段,不能读写 phone 字段。

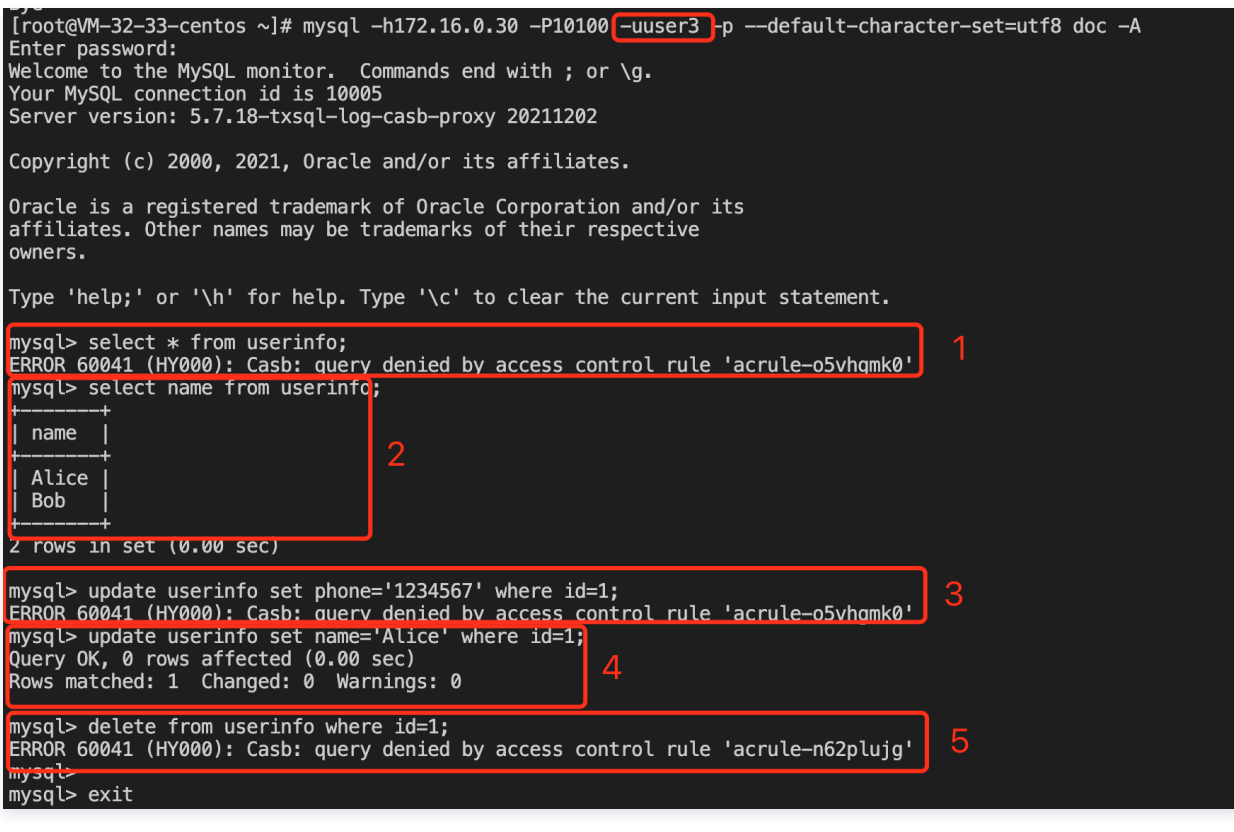

4. 绑定 cronjob 角色的代理账号 user4 : 仅可以在规定的时间内读 name 字段,不能写字段。

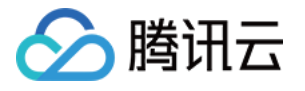

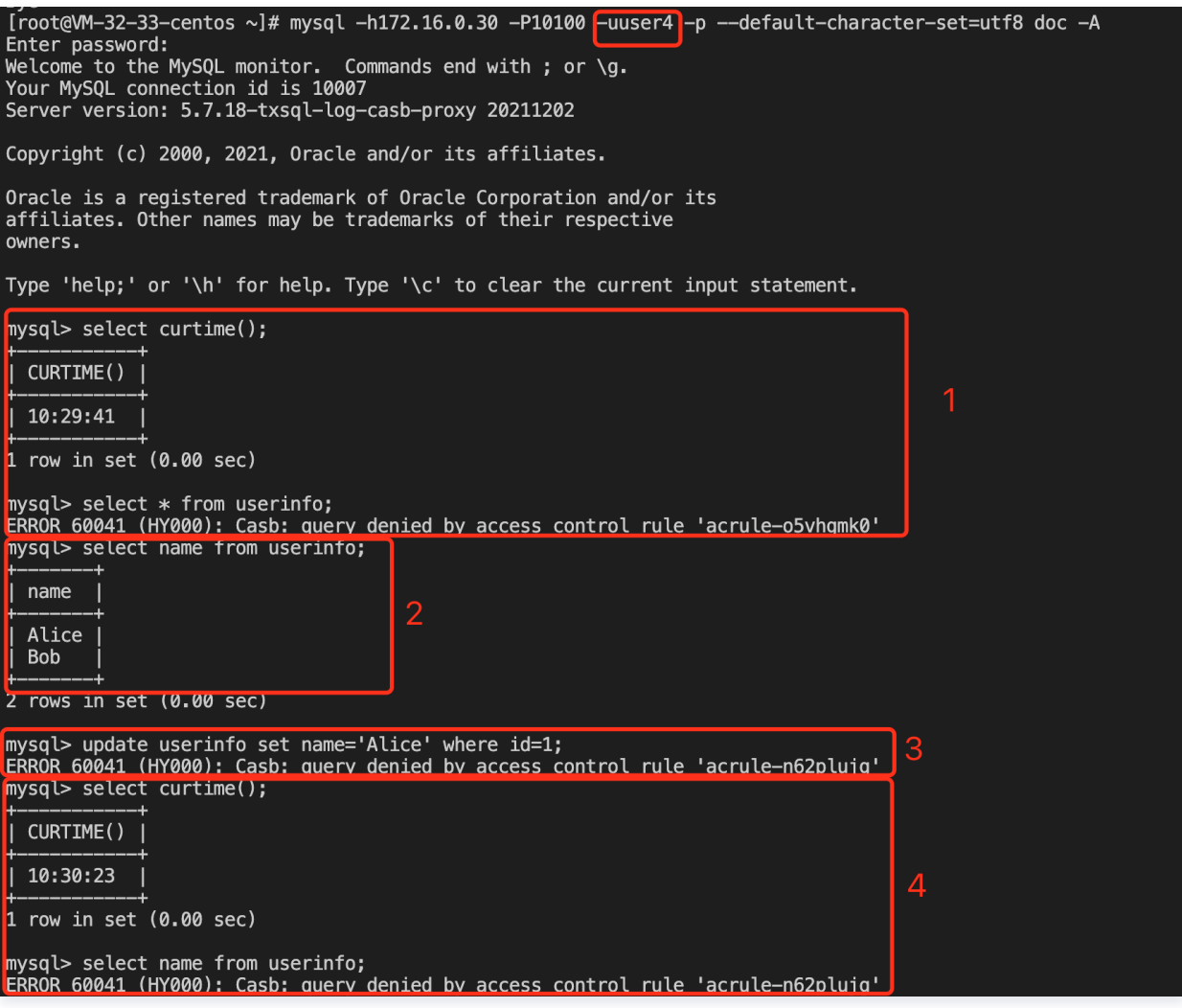

#### 步骤五:访问控制和安全组限制来源 IP 区别

- 访问控制限制来源IP在代理的应用层内实现,代理在收到客户端数据库查询语句时,检查客户端连接的来源 IP,并进行规则匹配,会占用代理的计 算资源。
- 安全组限制来源 IP 在 VPC 网络层实现,不符合安全组规则的来源 IP 无法建立到代理的连接,不会占用代理的计算资源。

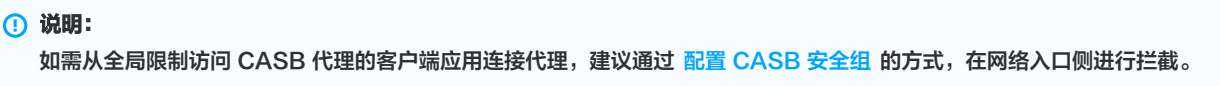

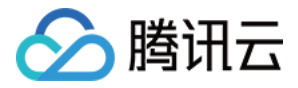

# <span id="page-20-0"></span>MySQL BINLOG 数据解密同步

最近更新时间:2024-06-14 14:13:01

[MySQL BINLOG](https://dev.mysql.com/doc/refman/5.7/en/binary-log.html) 是 MySQL 记录数据修改操作的二进制文件, 数据库开启 BINLOG后, 第三方组件 (如 [Canal,](https://github.com/alibaba/canal) [Flink-CDC](https://github.com/ververica/flink-cdc-connectors))可以从数据库 的 BINLOG 中增量获取数据的修改记录,实现数据的增量订阅。

数据库使用 CASB 方式配置加密后,明文数据经过代理后加密成密文,密文数据直接写入数据库,与此同时,BINLOG 存储密文到日志。因此,使用 BINLOG 直接订阅数据库时,同步订阅到的数据为密文。

#### CASB BINLOG 解密

CASB 支持根据当前配置的加密策略解密 BINLOG 日志数据,第三方组件可将订阅源由数据库变更 CASB 代理,由 CASB 代理解密 BINLOG 中 的密文数据。

- 支持的订阅协议:
	- $\circ$  COM\_BINLOG\_DUMP
	- O COM BINLOG DUMP GTID
- 支持的事件类型:
	- O WRITE\_ROWS\_EVENTv1
	- O UPDATE ROWS EVENTv1
	- O DELETE\_ROWS\_EVENTv1
	- o WRITE\_ROWS\_EVENTv2
	- UPDATE\_ROWS\_EVENTv2
	- O DELETE\_ROWS\_EVENTv2
	- O WRITE\_ROWS\_COMPRESSED\_EVENT\_V1
	- O UPDATE ROWS COMPRESSED EVENT V1
	- O DELETE\_ROWS\_COMPRESSED\_EVENT\_V1
- 支持的压缩算法类型
	- zlib

#### 使用限制

- 访问代理的代理账号必须为 casb\_binlogdump ,代理账号绑定的元数据账号必须有获取数据库 BINLOG 权限。
- binlog format 格式必须为 ROW 。
- 访问代理的连接字符集必须为 utf8 或 utf8mb4 。
- 仅支持根据当前配置的加密策略解密数据。
- 不支持对 BINLOG 数据使用脱敏和访问控制策略。

#### 常见问题

1. 两个数据库间已配置主从关系并使用 BINLOG 同步数据,主数据库接入 CASB 后,从数据库使用 BINLOG 协议连接 CASB,同步明文数据异 常。

BINLOG 数据经过 CASB 代理解密后,明文相较于密文变短,导致 MySQL 从库的 Read\_Master\_log\_Pos 和 Exec\_Master\_Log\_Pos 不一致,导致同步失败。从库数据的解密请使[用CASB 主从同步功能](https://cloud.tencent.com/document/product/1303/71557)。

2. 加密策略修改或删除后,存量的 BINLOG 数据无法解密。

仅支持根据当前配置的加密策略解密数据,历史已加密的 BINLOG 数据根据当前策略无法解密时,将保留密文。

3. 表结构变更,变更前的存量 BINLOG 数据无法解密。

表结构变更后,CASB 的表结构和 BINLOG 历史数据的表结构不一致。若数据库参数 binlog\_row\_metadata 未设置为 FULL, BINLOG 事件 仅记录各字段数据,不记录各字段名,CASB 无法识别 BINLOG中 数据对应的加解密策略信息,导致无法解密历史数据。

4. 表结构变更,变更后的增量 BINLOG 数据无法解密。

直连数据库变更表结构后,若未及时在 CASB 同步表结构,CASB 的表结构仍为旧值,和 BINLOG 增量数据的结构不一致。若数据库参数 binlog\_row\_metadata 未设置为 FULL, BINLOG 事件仅记录各字段数据,不记录各字段名, CASB 无法识别 BINLOG 中数据对应的加解密

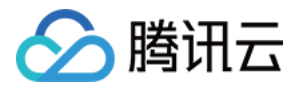

策略信息,导致无法解密新增的数据。

#### 表结构变更实践教程

为了解决表结构变更导致的 BINLOG 数据无法解密的问题,可采用以下两种方案。

#### 配置数据库参数(推荐)

配置数据库参数 binlog\_row\_metadata 为 FULL ,将字段信息记录到 BINLOG 中, CASB 会根据字段信息解析和应用字段的加解密策略。 使用此方案时,需数据库支持此参数,且会造成 BINLOG 占用空间变大。

#### 业务侧手动变更

业务侧需支持 BINLOG 数据处理的幂等性,即支持从某个位置重新处理所有 BINLOG 数据。

- 记录表结构变更前的最后 BINLOG 位置信息。
- 变更和同步表结构。
	- 通过代理变更表结构(自动触发 CASB 表结构采集任务)。
	- 直连 DB 变更表结构后,手动在 CASB 控制台更新表结构。
- 配置同步工具,从变更前的最后 BINLOG 位置重新同步。

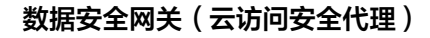

<span id="page-22-0"></span>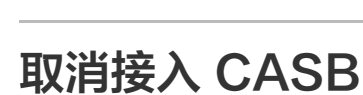

△腾讯云

最近更新时间:2024-06-13 19:14:32

本文以已绑定到代理、存在加密数据的 MySQL 元数据为例,介绍如何解除绑定和删除元数据。

#### 元数据配置现状

- casbtest 库下 t1 表中存在三个敏感字段 name 、 phone 和 address 。
- 数据库地址为 172.16.48.12:3306 ,已绑定的代理地址为 172.16.0.30:10101 。
- 数据库中的三个敏感字段 name 、 phone 和 address 已使用 CASB 代理配置加密。

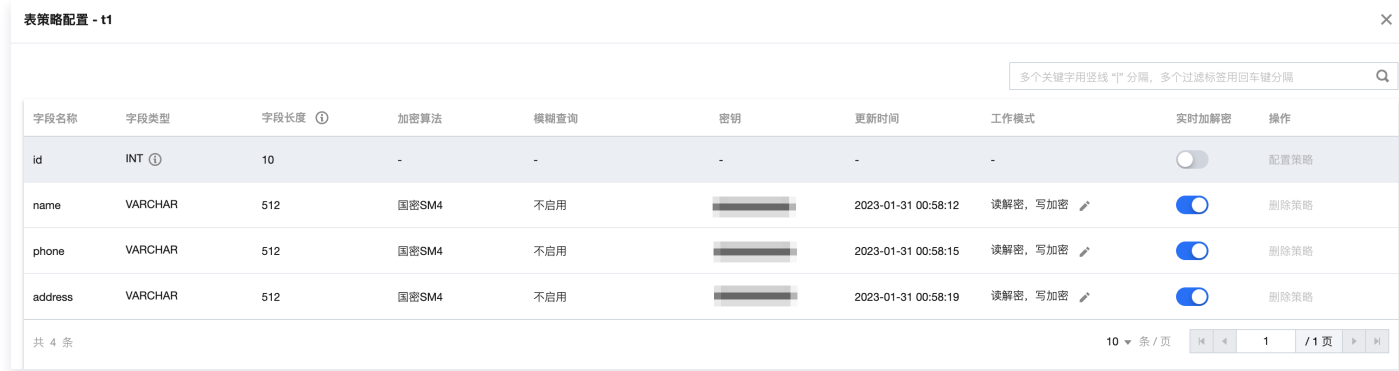

针对代理账号 root , phone 字段上已配置脱敏规则。

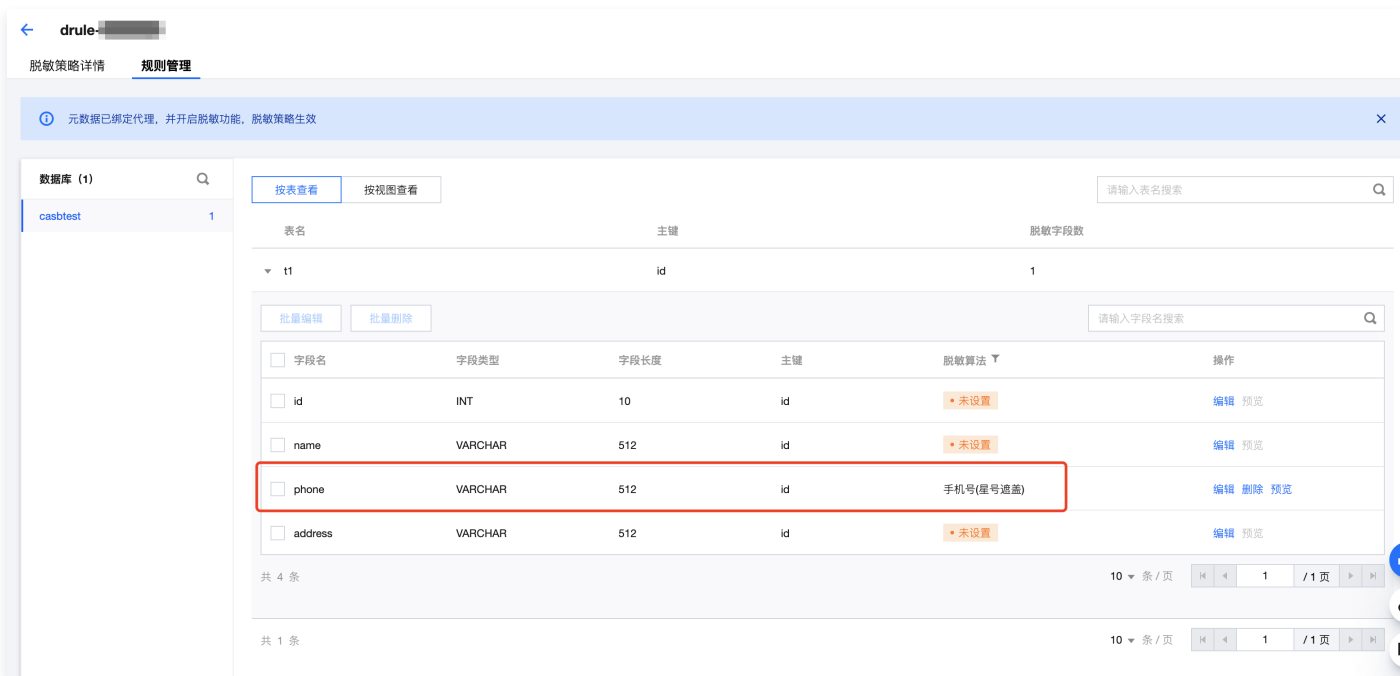

#### 数据库中存在已通过 CASB 加密后的数据。

直连数据库查询:所有敏感字段已加密。

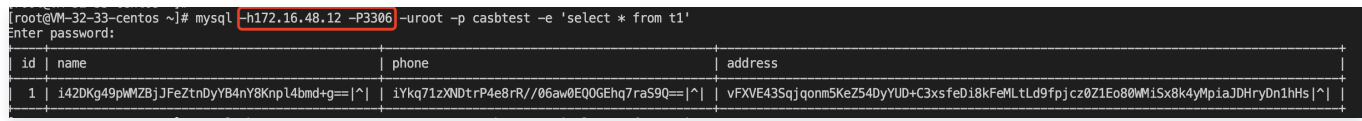

通过代理查询: phone 字段已脱敏,其余字段自动解密为明文。

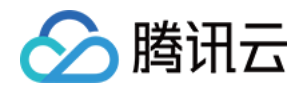

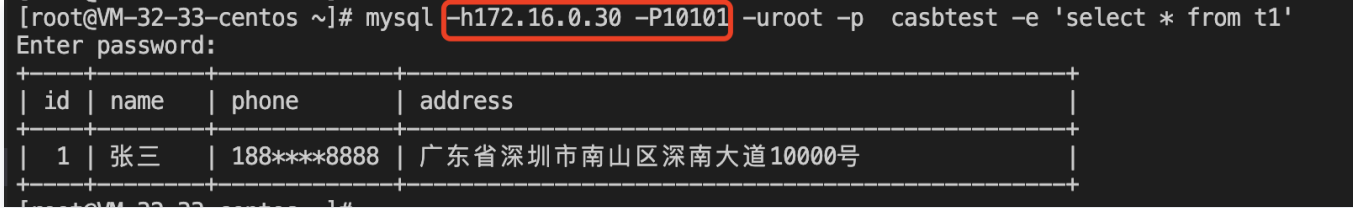

#### 步骤1:设置敏感字段加密策略的工作模式

1. 参考 [策略管理,](https://cloud.tencent.com/document/product/1303/64619)将敏感字段的工作模式设置为读解密,写不加密。

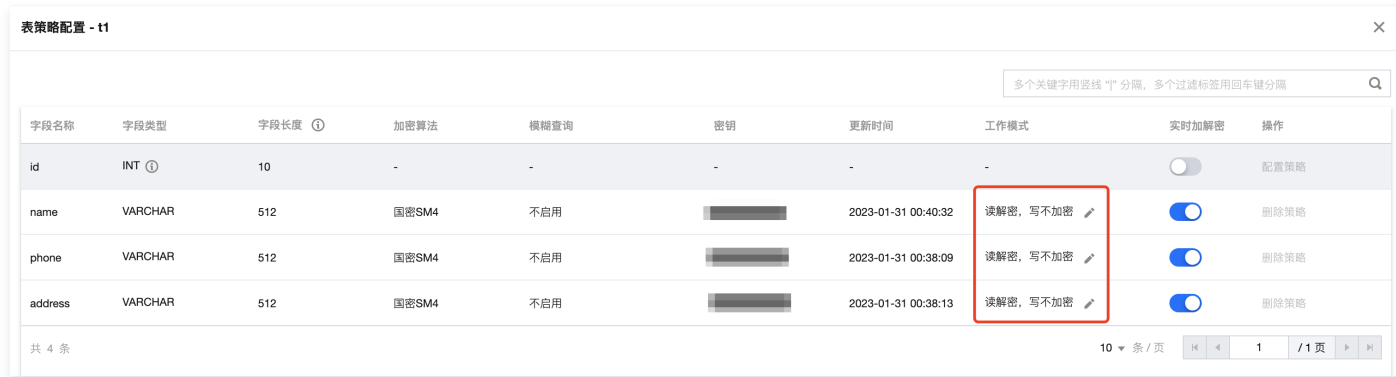

2. 通过代理写入增量数据时,可以正常写入明文数据;通过代理读取时,可以正常解密和脱敏所有数据。

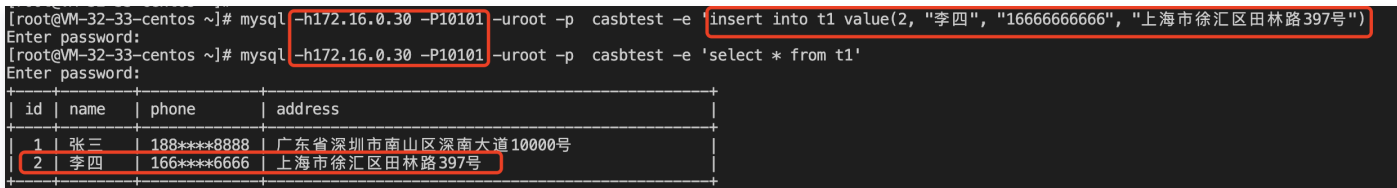

#### 3. 直连 DB 查询,代理写入的增量数据为明文存储。

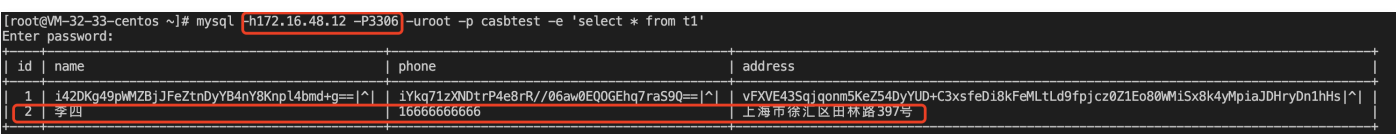

注意

加密字段作为查询条件时,代理仅使用密文值作为查询条件,通过代理无法匹配到明文存储的增量数据。

#### 步骤2:全量解密存量数据

1. 参考任子务管理,新建全量解密任务,全量解密敏感字段。

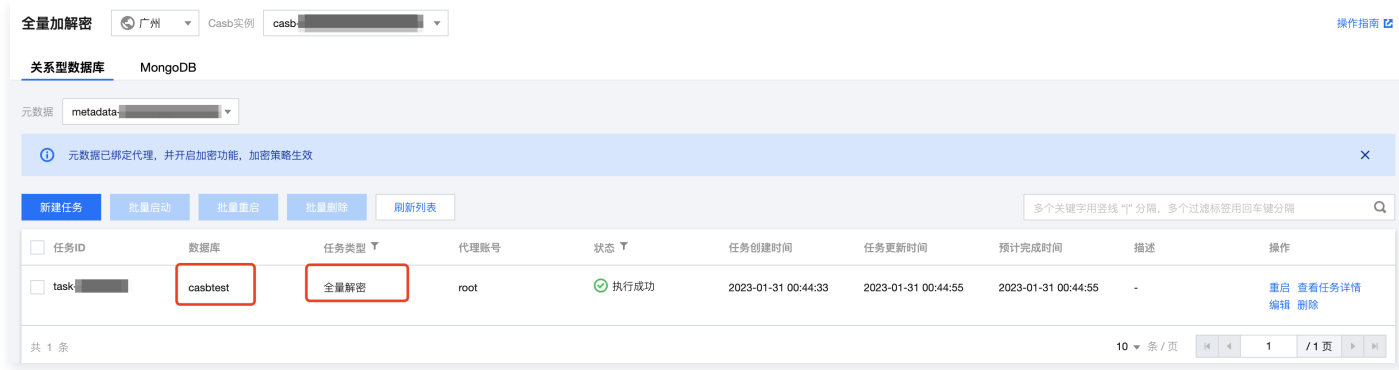

2. 全量解密任务完成后,直连 DB 查询,敏感字段的所有数据均已解密为明文。

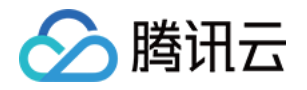

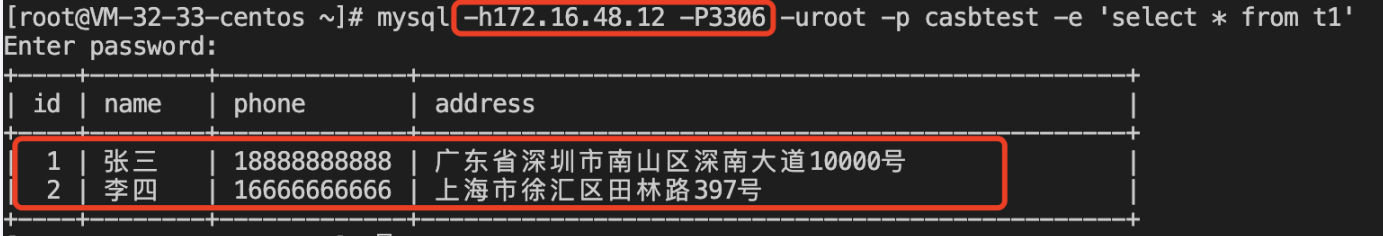

#### 步骤3:切换数据库连接

数据库中的所有数据均解密成明文后,用户可以将数据库连接由 CASB 代理地址切换为数据库地址,后续所有数据库操作直连数据库处理。

#### 步骤4: 策略清理和解除绑定

- 1. 清理加密策略。参考 [删除加密策略](https://cloud.tencent.com/document/product/1303/64619#.E5.88.A0.E9.99.A4.E7.AD.96.E7.95.A5) 文档, 删除元数据上所有已配置的加密策略。
- 2. 清理代理账号配置的脱敏策略。参考 [删除脱敏策略](https://cloud.tencent.com/document/product/1303/56902) 文档, 删除元数据对应的**所有代理账号**上已配置脱敏策略。
- 3. 解除代理和元数据绑定。参考 [代理资源管理](https://cloud.tencent.com/document/product/1303/64636#.E8.A7.A3.E7.BB.91.E4.BB.A3.E7.90.86.E5.92.8C.E5.85.83.E6.95.B0.E6.8D.AE) 文档, 解除元数据和代理的绑定。

#### 步骤5:删除元数据

清理完策略和代理绑定后,即可从 CASB 系统中删除元数据。

- 1. 登录 [控制台,](https://console.cloud.tencent.com/casb)单击元数据管理菜单下的关系型元数据。
- 2. 在关系型元数据页面,找到需要操作的元数据,单击元数据右侧的更多 > 删除。

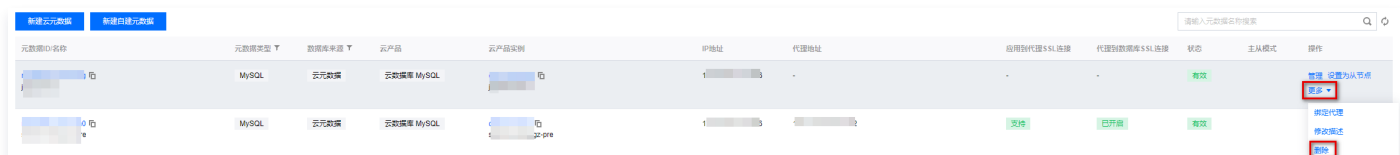

3. 在确认删除弹窗中, 单击确认, 即可删除元数据。

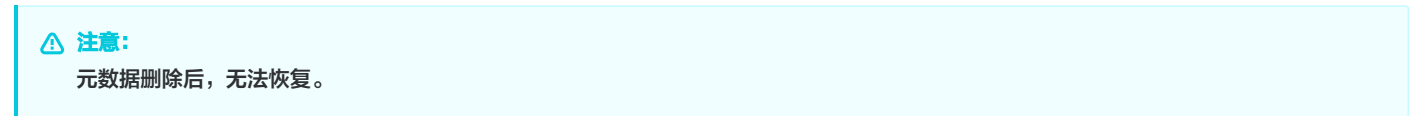